# **BAB V**

# **IMPLEMENTASI DAN PENGUJIAN SISTEM**

### **5.1 IMPLEMENTASI PROGRAM**

Implementasi program digunakan untuk menerapkan perancangan halaman yang ada pada program. Adapun implementasi pada S&S Petshop dapat dijabarkan sebagai berikut:

### 1. Halaman *Login*

Halaman login berasal dari rancangan login pada gambar 4.27. Halaman login digunakan untuk masuk ke halaman utama. Adapun implementasi halaman login dapat dilihat pada gambar 5.1.

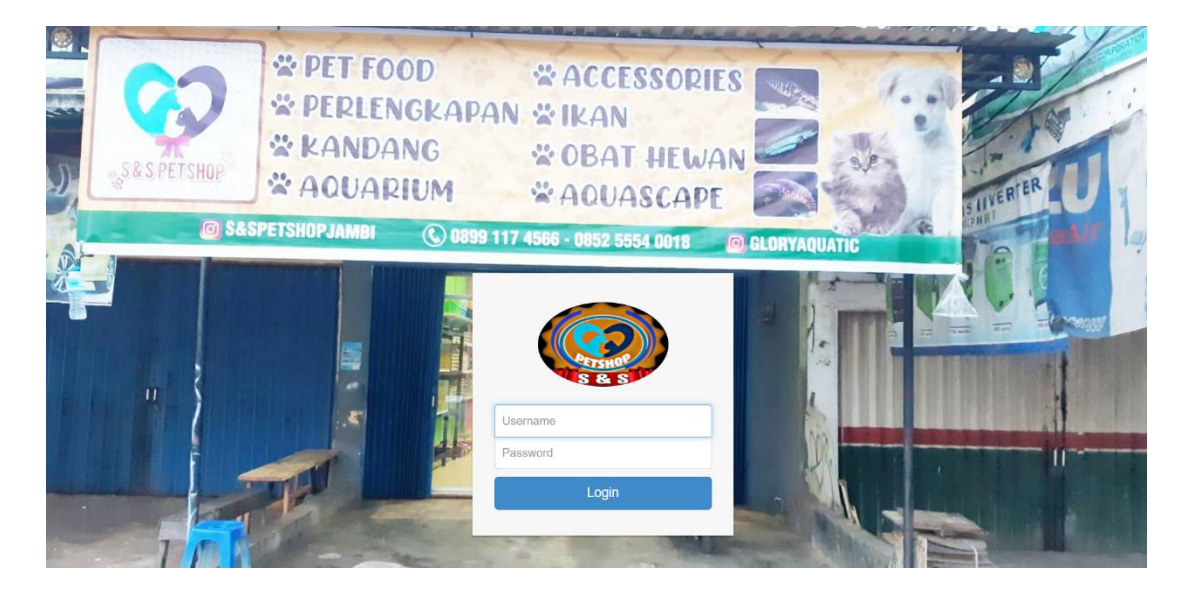

**Gambar 5.1 Halaman** *Login*

### 2. Halaman Menu Utama

Halaman menu utama berasal dari rancangan menu utama pada gambar 4.28. Halaman menu utama digunakan sebagai penghubung antara halaman yang satu ke halaman yang lain. Adapun implementasi halaman menu utama dapat dilihat pada gambar 5.2

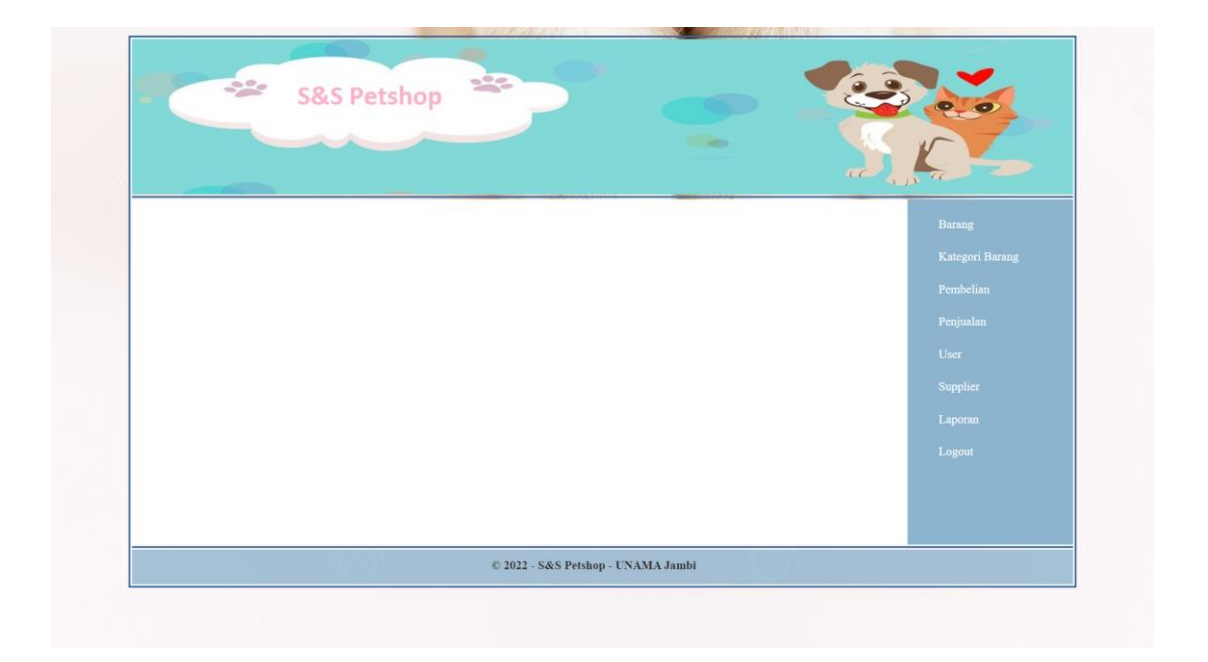

**Gambar 5.2 Halaman Menu Utama**

### 3. Halaman Data Barang

Halaman data barang berasal dari rancangan data barang pada gambar 4.29. Halaman data barang merupakan halaman yang menampilkan data barang yang telah diinput dan terdapat link untuk mengubah dan menghapus data sesuai kebutuhan. Adapun implementasi halaman data barang dapat dilihat pada gambar 5.3

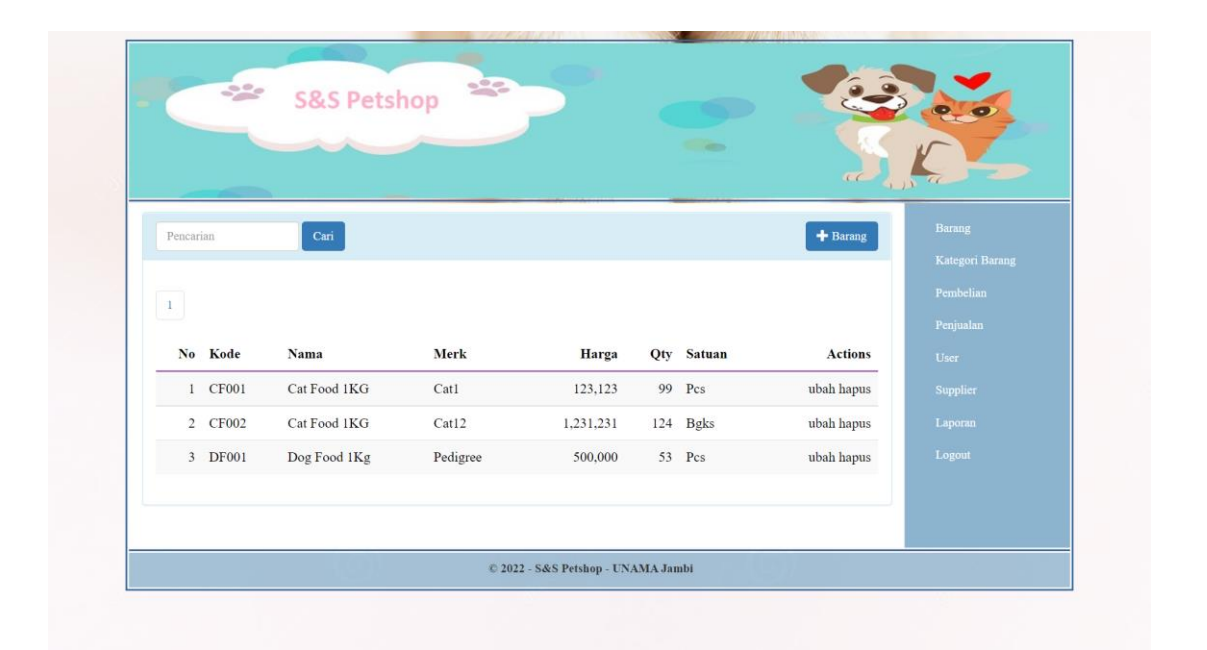

**Gambar 5.3 Halaman Data Barang**

### 4. Halaman Data *Supplier*

Halaman data supplier berasal dari rancangan data supplier pada gambar 4.30. Halaman data supplier merupakan halaman yang menampilkan data supplier yang telah diinput dan terdapat link untuk mengubah dan menghapus data sesuai kebutuhan. Adapun implementasi halaman data supplier dapat dilihat pada gambar 5.4.

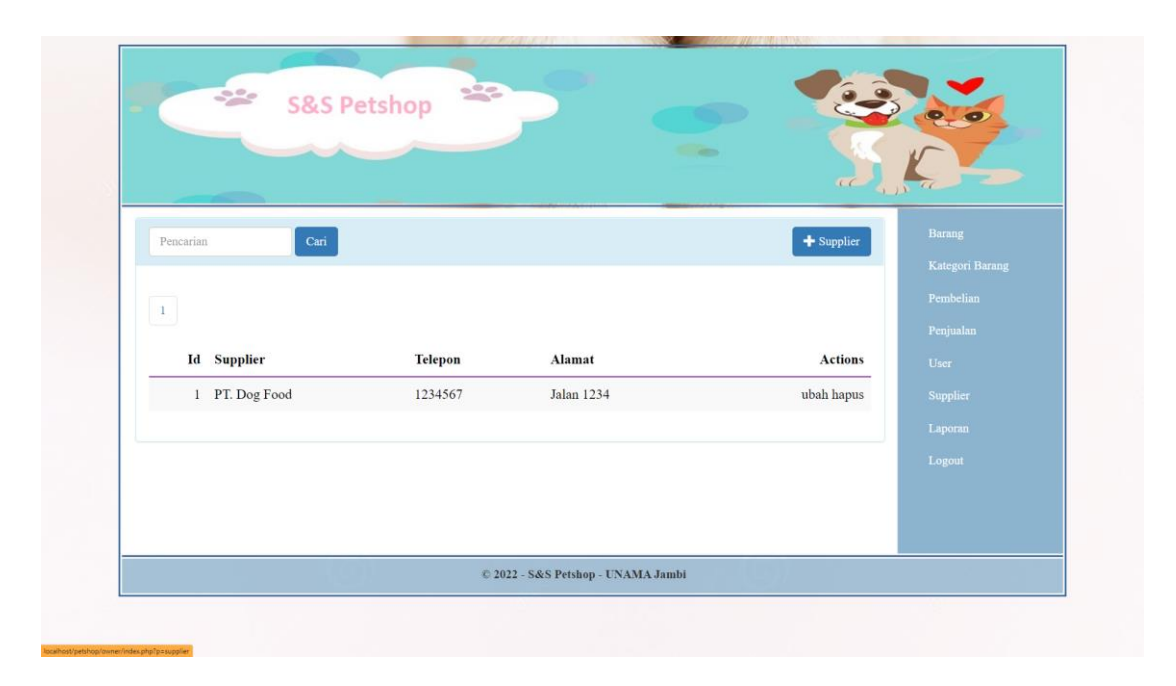

**Gambar 5.4 Halaman Data** *Supplier*

### 5. Halaman Data Pembelian

Halaman data pembelian berasal dari rancangan data pembelian pada gambar 4.31. Halaman data pembelian merupakan halaman yang menampilkan data pembelian yang telah diinput dan terdapat link untuk mengubah dan menghapus data sesuai kebutuhan. Adapun implementasi halaman data pembelian dapat dilihat pada gambar 5.5.

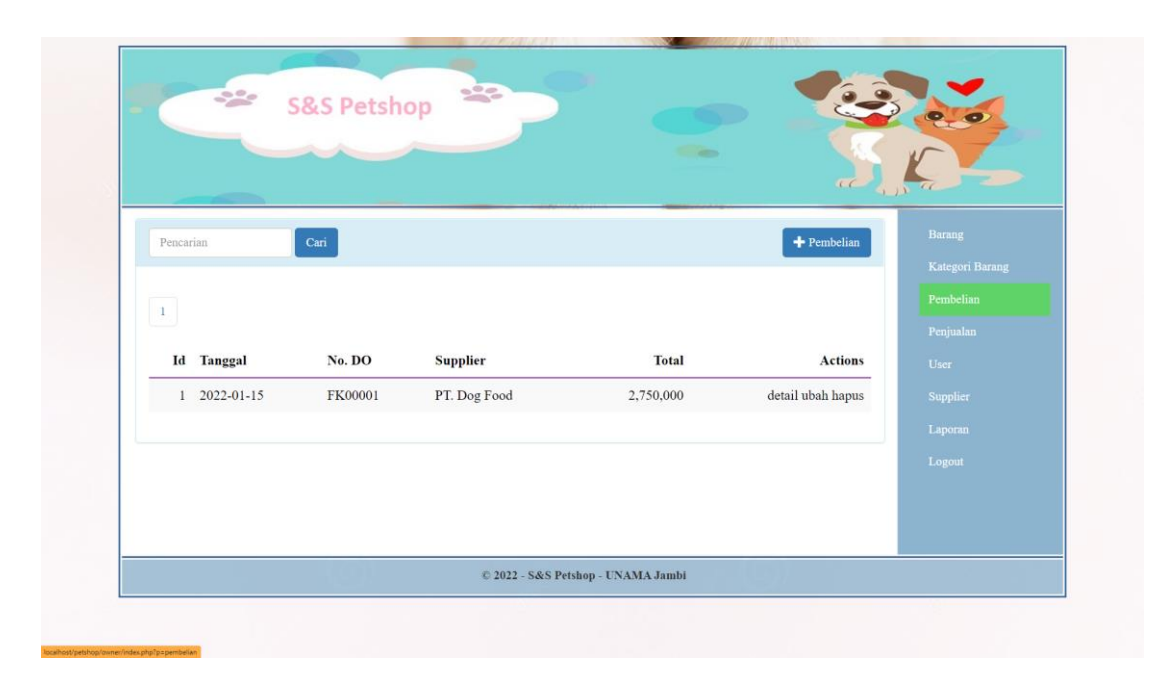

**Gambar 5.5 Halaman Data Pembelian**

### 6. Halaman Data Penjualan

Halaman data penjualan berasal dari rancangan data pembelian pada gambar 4.32. Halaman data penjualan merupakan halaman yang menampilkan data penjualan yang telah diinput dan terdapat link untuk mengubah dan menghapus data sesuai kebutuhan. Adapun implementasi halaman data penjualan dapat dilihat pada gambar 5.6.

|                   |           |              | $\mathcal{L}$     |                   |
|-------------------|-----------|--------------|-------------------|-------------------|
| Pencarian         | Cari      |              | + Penjualan       | Barang            |
|                   |           |              |                   | Kategori Barang   |
| $\vert 1 \rangle$ |           |              |                   | Pembelian         |
| <b>Id</b> Tanggal | Pelanggan | <b>Total</b> | <b>Actions</b>    | Penjualan<br>User |
| $1$ 2022-01-15    | Qwe       | 500,000      | detail ubah hapus | Supplier          |
| 2 2022-01-16      | Teswt     | 500,000      | detail ubah hapus | Laporan           |
| 3 2022-01-11      | asdas     | 123,123      | detail ubah hapus | Logout            |
| 4 2022-01-19      | asdas     | 1,231,231    | detail ubah hapus |                   |
|                   |           |              |                   |                   |

**Gambar 5.6 Halaman Data Penjualan**

# 7. Halaman Laporan Barang

Halaman laporan barang berasal dari rancangan laporan barang pada gambar 4.33. Halaman laporan barang berisikan tentang laporan data-data barang yang ada di dalam database yang sudah siap di print. Adapun implementasi halaman data barang dapat dilihat pada gambar 5.7.

| -22                           | <b>S&amp;S Petshop</b> | $\leq$   |                                  |     |            | <b>P.O</b>      |
|-------------------------------|------------------------|----------|----------------------------------|-----|------------|-----------------|
|                               |                        |          | <b>College Street</b>            |     | C          |                 |
|                               |                        |          |                                  |     |            | Barang          |
| S&S Petshop<br>Laporan Barang |                        |          |                                  |     |            | Kategori Barang |
| Pencarian                     | $\operatorname{Cari}$  |          |                                  |     | erint      | Pembelian       |
|                               |                        |          |                                  |     |            | Penjualan       |
| <b>Id</b> Kode Barang         | <b>Nama Barang</b>     | Merk     | Harga                            |     | Qty Satuan | User            |
| 1 DF001                       | Dog Food 1Kg           | Pedigree | 500,000                          |     | 53 Pcs     | Supplier        |
| 2 CF001                       | Cat Food 1KG           | Catl     | 123,123                          |     | 99 Pcs     | Laporan         |
| 3 CF002                       | Cat Food 1KG           | Cat12    | 1,231,231                        |     | 124 Bgks   | Logout          |
|                               |                        |          | Total                            | 276 |            |                 |
|                               | Mengetahui             |          | Jambi, 19 Jan 22<br>Dicetak Oleh |     |            |                 |
|                               |                        |          |                                  |     |            |                 |

**Gambar 5.7 Halaman Laporan Barang**

## 8. Halaman Laporan *Supplier*

Halaman laporan supplier berasal dari rancangan laporan supplier pada gambar 4.34. Halaman laporan supplier berisikan tentang laporan data-data supplier yang ada di dalam database yang sudah siap di print. Adapun implementasi halaman data supplier dapat dilihat pada gambar 5.8.

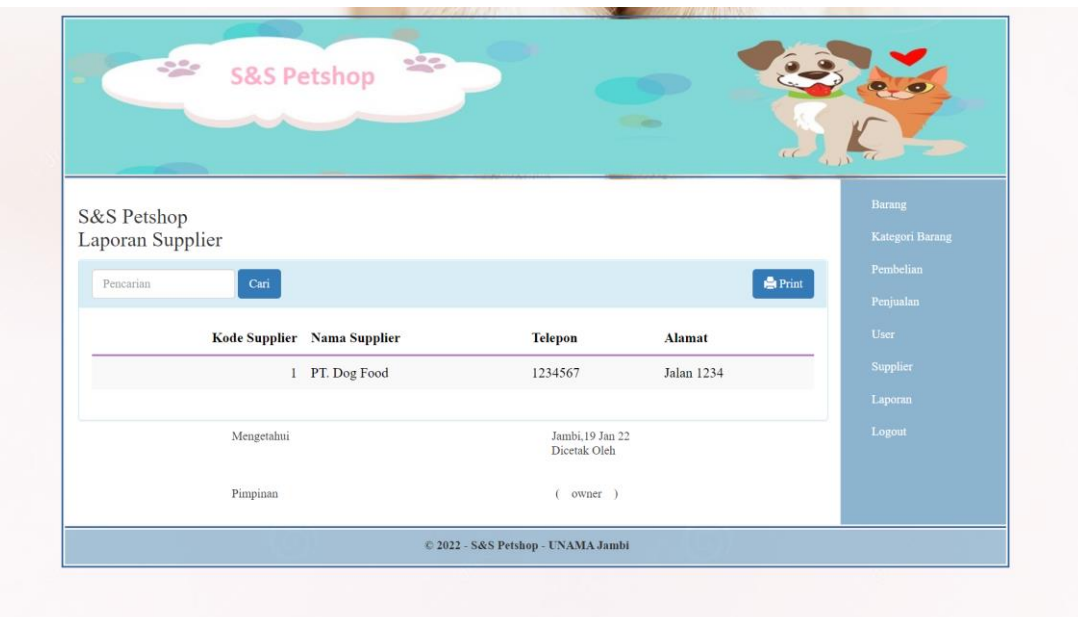

**Gambar 5.8 Halaman Laporan** *Supplier*

## 9. Halaman Laporan Pembelian

Halaman laporan pembelian berasal dari rancangan laporan pembelian pada gambar 4.35. Halaman laporan pembelian berisikan tentang laporan data-data pembelian yang ada di dalam database yang sudah siap di print. Adapun implementasi halaman data pembelian dapat dilihat pada gambar 5.9.

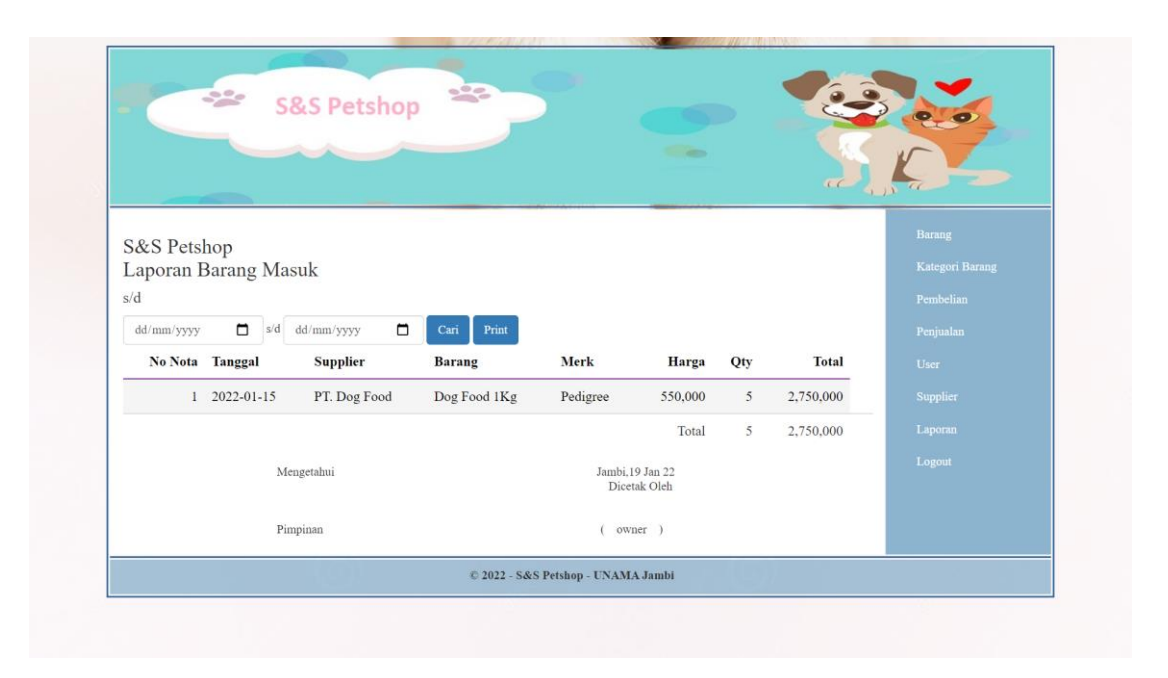

**Gambar 5.9 Halaman Laporan Pembelian**

### 10. Halaman Laporan Penjualan

Halaman laporan penjualan berasal dari rancangan laporan penjualan pada gambar 4.36. Halaman laporan penjualan berisikan tentang laporan data-data penjualan yang ada di dalam database yang sudah siap di print. Adapun implementasi halaman data penjualan dapat dilihat pada gambar 5.10.

|             |                                   | <b>S&amp;S Petshop</b> |                        |          | <b>College</b>                   |              |               |                 |
|-------------|-----------------------------------|------------------------|------------------------|----------|----------------------------------|--------------|---------------|-----------------|
|             |                                   |                        |                        |          |                                  |              | $\mathcal{L}$ |                 |
|             |                                   |                        |                        |          |                                  |              |               | Barang          |
| S&S Petshop | Laporan Barang Keluar             |                        |                        |          |                                  |              |               | Kategori Barang |
| s/d         |                                   |                        |                        |          |                                  |              |               | Pembelian       |
| dd/mm/yyyy  | $\Box$<br>$\mathbf{a}/\mathbf{d}$ | dd/mm/yyyy             | $\blacksquare$<br>Cari |          |                                  |              | $P$ rint      | Penjunlan       |
|             |                                   |                        |                        |          |                                  |              |               | User.           |
|             | No Nota Tanggal                   | Pelanggan              | <b>Barang</b>          | Merk     | Harga                            | Qty          | Total         | Supplier        |
|             | $1 2022 - 01 - 15$                | Qwe                    | Dog Food 1Kg           | Pedigree | 500,000                          | $\mathbf{1}$ | 500,000       | Laporan         |
|             | 2 2022-01-15                      | Qwe                    | Dog Food 1Kg           | Pedigree | 500,000                          | $\mathbf{1}$ | 500,000       | Logout          |
|             | 3 2022-01-15                      | Qwe                    | Cat Food 1KG           | Catl     | 123,123                          | $\mathbf{1}$ | 123,123       |                 |
|             | $4$ 2022-01-15                    | Qwe                    | Cat Food 1KG           | Cat12    | 1,231,231                        | $\cdot$ 1    | 1,231,231     |                 |
|             |                                   |                        |                        |          | Total                            | $\ddot{4}$   | 2.354,354     |                 |
|             |                                   | Mengetahui             |                        |          | Jambi, 19 Jan 22<br>Dicetak Oleh |              |               |                 |
|             |                                   |                        |                        |          |                                  |              |               |                 |

**Gambar 5.10 Halaman Laporan Penjualan**

### 11. Halaman Tambah Barang

Halaman tambah barang berasal dari rancangan tambah barang pada gambar 4.37. Halaman tambah barang digunakan owner atau admin untuk menambah data barang yang baru dengan mengisi kode, nama, merk, kategori, harga, qty dan satuan. Adapun implementasi halaman tambah barang dapat dilihat pada gambar 5.11

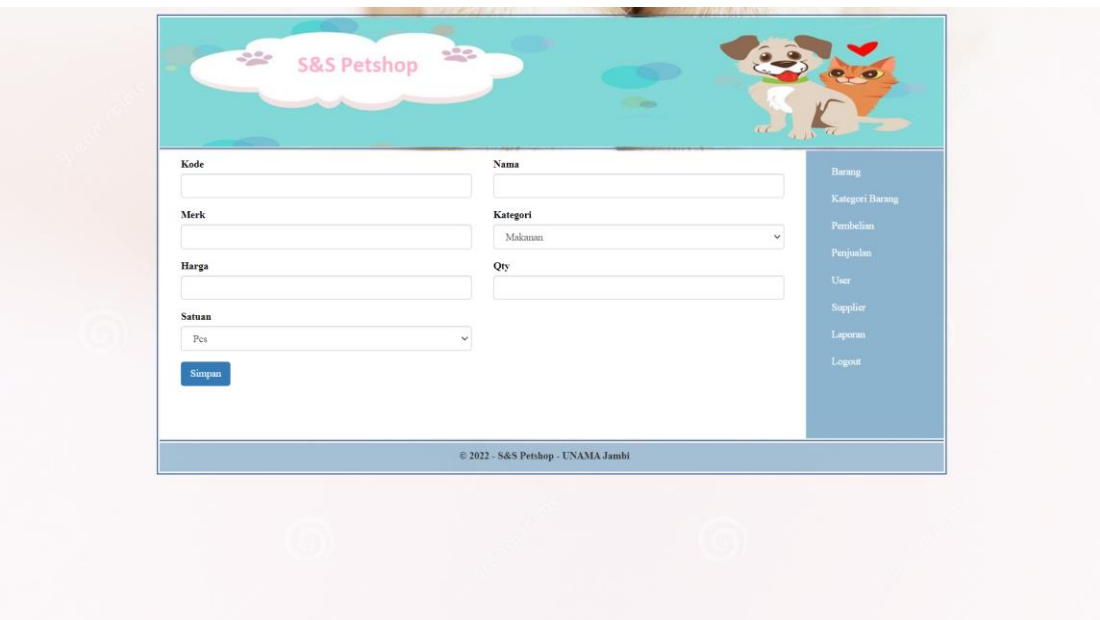

**Gambar 5.11 Halaman Tambah Barang**

### 12. Halaman Tambah *Supplier*

Halaman tambah supplier berasal dari rancangan tambah supplier pada gambar 4.38. Halaman tambah supplier digunakan owner atau admin untuk menambah data barang yang baru dengan mengisi nama, telepon dan alamat. Adapun implementasi halaman tambah supplier dapat dilihat pada gambar 5.12.

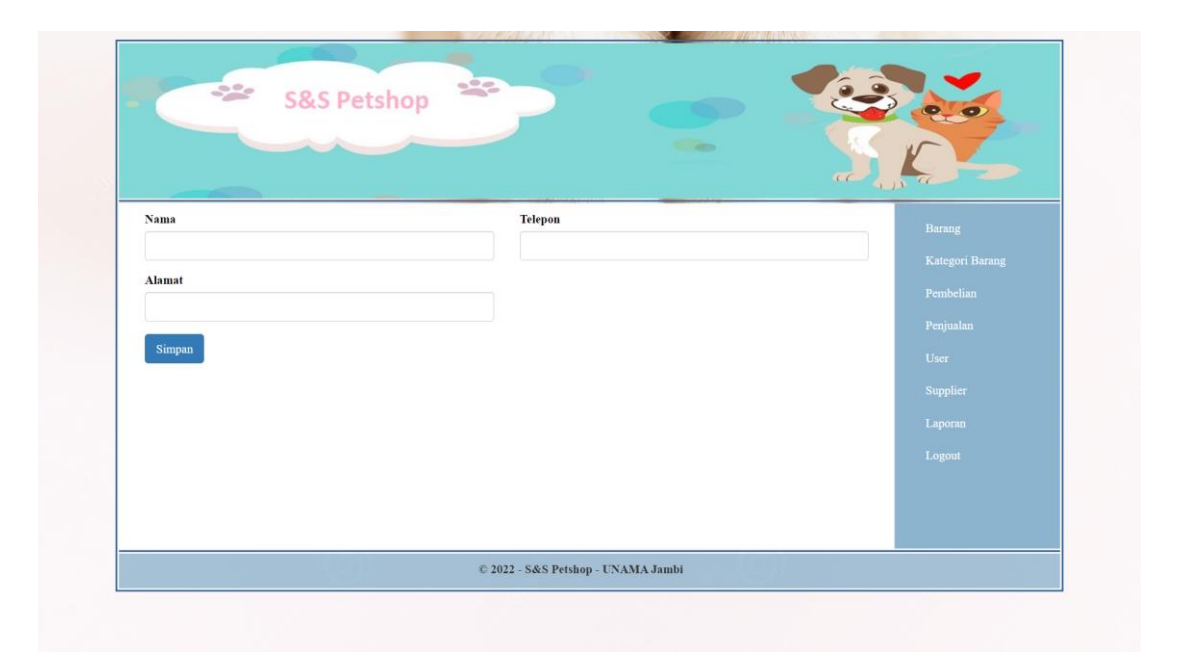

**Gambar 5.12 Halaman Tambah** *Supplier*

## 13. Halaman Tambah Pembelian

Halaman tambah pembelian berasal dari rancangan tambah pembelian pada gambar 4.39. Halaman tambah pembelian digunakan owner atau admin untuk menambah data pembelian yang baru. Adapun implementasi halaman tambah pembelian dapat dilihat pada gambar 5.13.

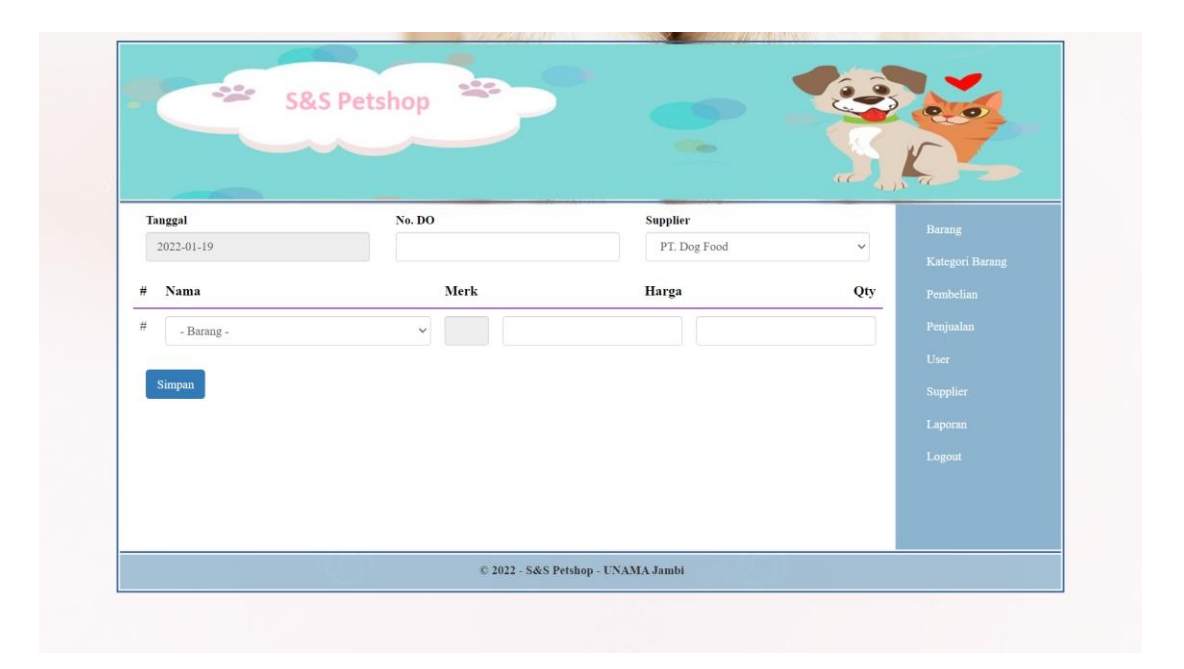

**Gambar 5.13 Halaman Tambah Pembelian**

### 14. Halaman Tambah Penjualan

Halaman tambah penjualan berasal dari rancangan tambah penjualan pada gambar 4.40. Halaman tambah penjualan digunakan owner atau admin untuk menambah data penjualan yang baru. Adapun implementasi halaman tambah penjualan dapat dilihat pada gambar 5.14.

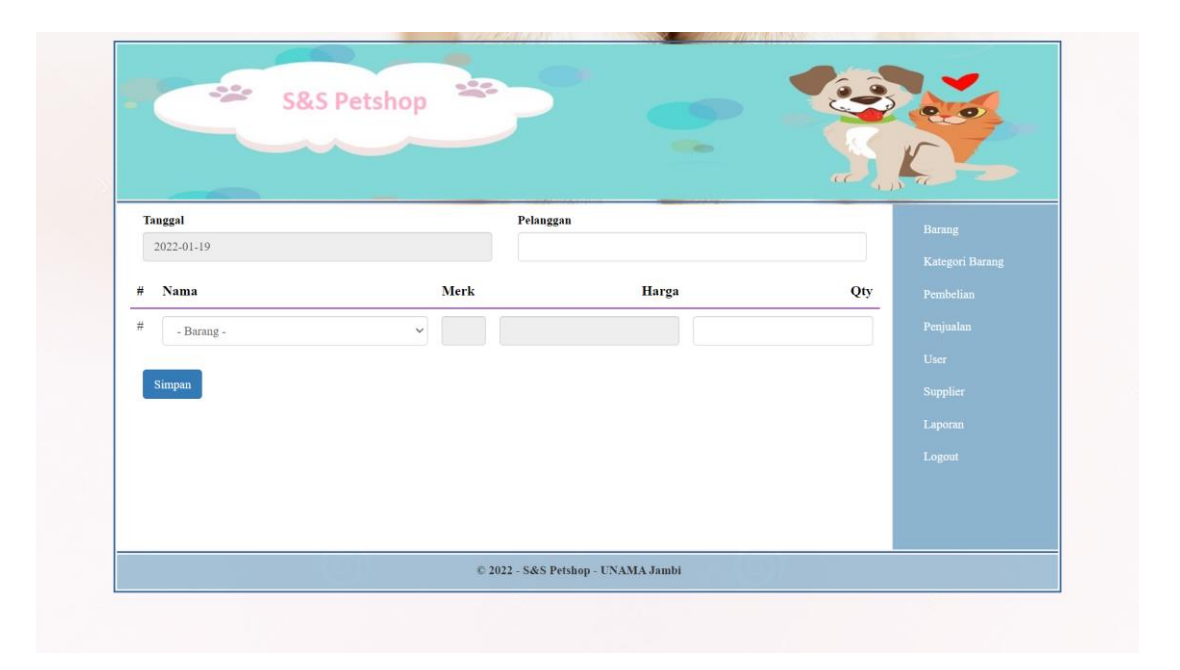

**Gambar 5.14 Halaman Tambah Penjualan**

## 15. Halaman Tambah *User*

Halaman tambah *user* berasal dari rancangan tambah *user* pada gambar 4.41. Halaman tambah *user* digunakan admin untuk menambah data *user* yang baru dengan mengisi *username, password* dan jabatan Adapun implementasi halaman tambah *user* dapat dilihat pada gambar 5.15.

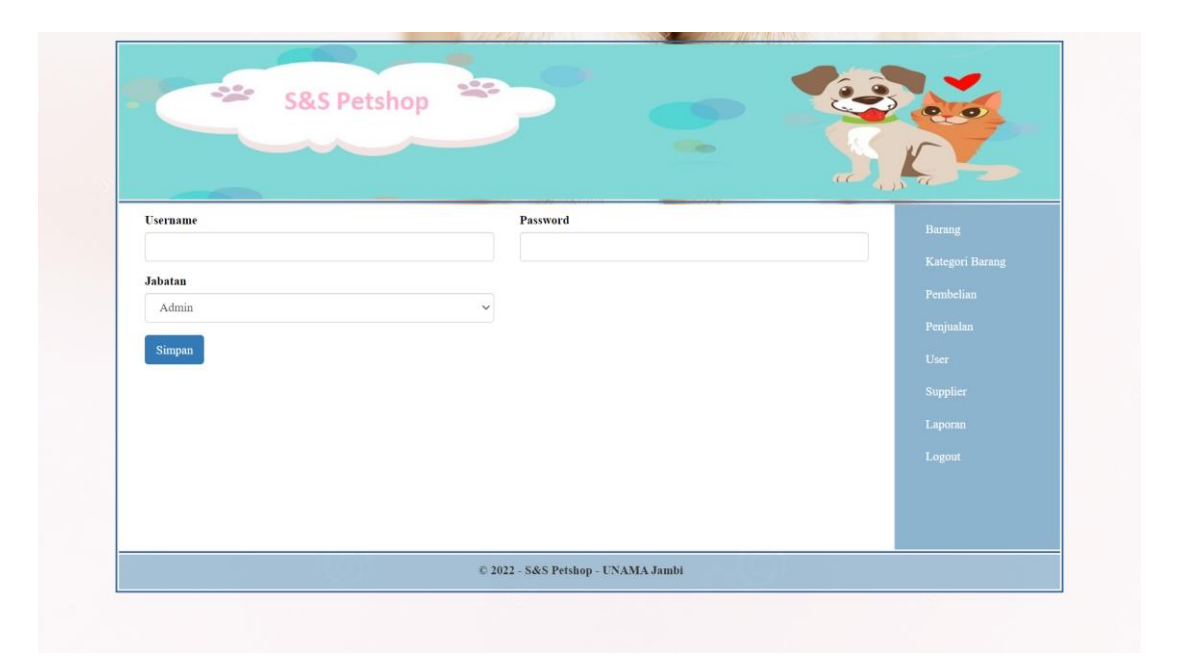

**Gambar 5.15 Halaman Tambah** *User*

## 16. Implementasi Tabel Barang

Implementasi Tabel Barang adalah halaman yang berisikan informasi tentang tabel barang yang ada di dalam database. Berikut adalah tampilan dari tabel barang.

|        |                | # Name        | <b>Type</b> | <b>Collation</b>              |           |             | Attributes Null Default Comments Extra |                                                                                                    | <b>Action</b>                                                                  |  |  |  |  |
|--------|----------------|---------------|-------------|-------------------------------|-----------|-------------|----------------------------------------|----------------------------------------------------------------------------------------------------|--------------------------------------------------------------------------------|--|--|--|--|
|        |                | 1 $id$        | int(11)     |                               | <b>No</b> | None        |                                        | AUTO INCREMENT Change O Drop Primary <b>U</b> Unique T Index <sup>1</sup> Spatial T Fulltext <del>V</del> More |                                                                                |  |  |  |  |
|        |                | $\Box$ 2 kode |             | varchar(12) latin1 swedish ci |           | No None     |                                        |                                                                                                    | Change O Drop Primary Unique Pindex 5 Spatial T Fulltext Wore                  |  |  |  |  |
| n      | 3 <sup>1</sup> | nama          |             | varchar(30) latin1 swedish ci |           | No None     |                                        |                                                                                                    | Change O Drop Primary U Unique 2 Index 5 Spatial T Fulltext V More             |  |  |  |  |
| $\Box$ |                | merk          |             | varchar(20) latin1_swedish_ci | No.       | <b>None</b> |                                        |                                                                                                    | Change ● Drop Primary <b>U</b> Unique T Index <b>Spatial T</b> Fulltext VMore  |  |  |  |  |
| $\Box$ | $5 -$          | modal         | int(11)     |                               |           | No None     |                                        |                                                                                                    | Change ● Drop Primary <b>U</b> Unique Findex Spatial Filext Viore              |  |  |  |  |
|        |                | 6 kategori_id | int(11)     |                               |           | No None     |                                        |                                                                                                    | Change O Drop Primary Unique Pindex 5 Spatial T Fulltext Wore                  |  |  |  |  |
|        |                | harga         | int(11)     |                               | <b>No</b> | None        |                                        |                                                                                                    | Change O Drop Primary Unique A Index is Spatial T Fulltext Wore                |  |  |  |  |
| $\Box$ |                | 8 stok        | int(11)     |                               |           | No None     |                                        |                                                                                                    | Change ● Drop Primary <b>U</b> Unique T Index <b>Spatial T</b> Fulltext VMore  |  |  |  |  |
| $\Box$ | 9.             | satuan        |             | varchar(10) latin1 swedish ci | <b>No</b> | None        |                                        |                                                                                                    | Change ● Drop Primary <b>U</b> Unique Findex <b>To Spatial T</b> Fulltext Vore |  |  |  |  |

**Gambar 5.16 Implementasi Tabel Barang**

#### 17. Implementasi Tabel *User*

Implementasi Tabel *User* adalah halaman yang berisikan informasi tentang tabel user yang ada di dalam database. Berikut adalah tampilan dari tabel user.

|  | # Name  | <b>Type</b> | <b>Collation</b>                              |     |         | Attributes Null Default Comments Extra | <b>Action</b>                                                                                              |
|--|---------|-------------|-----------------------------------------------|-----|---------|----------------------------------------|----------------------------------------------------------------------------------------------------|
|  | id ⊿    | int(11)     |                                               | No. | None    |                                        | AUTO_INCREMENT Change O Drop Primary <b>U</b> Unique F Index <b>T</b> Spatial T Fulltext <del>V</del> More |
|  |         |             | <b>username</b> varchar(20) latin1 swedish ci |     | No None |                                        | Change O Drop Primary Unique F Index Spatial T Fulltext Vore                                               |
|  |         |             | password varchar(50) latin1_swedish_ci        | No. | None    |                                        | Change ● Drop Primary <b>U</b> Unique Findex Spatial T Fulltext VMore                                      |
|  | iabatan |             | varchar(20) latin1 swedish ci                 |     | No None |                                        | Change ● Drop ● Primary ■ Unique → Index F Spatial T Fulltext Wore                                         |

**Gambar 5.17 Implementasi Tabel** *User*

### 18. Implementasi Tabel Pembelian

Implementasi Tabel Pembelian adalah halaman yang berisikan informasi tentang tabel pembelian yang ada di dalam database. Berikut adalah tampilan dari tabel pembelian.

|  | # Name              | <b>Type</b> | <b>Collation</b>              |  |         | Attributes Null Default Comments Extra |                                                                                 | <b>Action</b>                                                          |  |  |  |  |
|--|---------------------|-------------|-------------------------------|--|---------|----------------------------------------|---------------------------------------------------------------------------------|------------------------------------------------------------------------|--|--|--|--|
|  | id p                | int(11)     |                               |  | No None |                                        | AUTO_INCREMENT Change O Drop Primary Unique F Index For Spatial F Fulltext Vore |                                                                        |  |  |  |  |
|  | tanggal             | date        |                               |  | No None |                                        |                                                                                 | Change ● Drop ● Primary ■ Unique → Index Spatial T Fulltext Whore      |  |  |  |  |
|  | 3 no_do             |             | varchar(13) latin1 swedish ci |  | No None |                                        |                                                                                 | Change ● Drop ● Primary ■ Unique ■ Index To Spatial ■ Fulltext ▼ More  |  |  |  |  |
|  | supplier_id int(11) |             |                               |  | No None |                                        |                                                                                 | Change ● Drop ● Primary ■ Unique → Index Spatial T Fulltext Voice      |  |  |  |  |
|  | total               | int(11)     |                               |  | No None |                                        |                                                                                 | Change ● Drop ● Primary ■ Unique → Index To Spatial T Fulltext Ve More |  |  |  |  |

**Gambar 5.18 Implementasi Tabel Pembelian**

### 19. Implementasi Tabel Pembelian Rincian

Implementasi Tabel Pembelian Rincian adalah halaman yang berisikan informasi tentang tabel pembelian rincian yang ada di dalam database. Berikut adalah tampilan dari pembelian rincian

|  | # Name                      |         |  |         | Type Collation Attributes Null Default Comments Extra | <b>Action</b>                                                                                    |  |
|--|-----------------------------|---------|--|---------|-------------------------------------------------------|--------------------------------------------------------------------------------------------------|--|
|  | id A                        | int(11) |  | No None |                                                       | AUTO_INCREMENT Change O Drop Primary u Unique F Index To Spatial T Fulltext Distinct values Wore |  |
|  | <b>pembelian_id</b> int(11) |         |  | No None |                                                       | Change in Drop Derimary in Unique Theory To Spatial Till Fulltext The Distinct values where      |  |
|  | barang id                   | int(11) |  | No None |                                                       | Change O Drop Primary Unique T Index Spatial T Fulltext Distinct values Wore                     |  |
|  | harga                       | int(11) |  | No None |                                                       | Change O Drop Primary Unique T Index E Spatial T Fulltext Distinct values v More                 |  |
|  | jumlah                      | int(11) |  | No None |                                                       | Change O Drop Primary Unique Findex Spatial T Fulltext Distinct values Wore                      |  |

**Gambar 5.19 Implementasi Tabel Pembelian Rincian**

### 20. Implementasi Tabel Penjualan

Implementasi Tabel Penjualan adalah halaman yang berisikan informasi tentang tabel penjualan yang ada di dalam database. Berikut adalah tampilan dari tabel penjualan

|  | # Name  | Type    | <b>Collation</b>                        |  |         | <b>Attributes Null Default Comments Extra</b> | <b>Action</b> |                                                                                  |
|--|---------|---------|-----------------------------------------|--|---------|-----------------------------------------------|---------------|----------------------------------------------------------------------------------|
|  | id A    | int(11) |                                         |  | No None |                                               |               | AUTO_INCREMENT Change On Drop Primary Unique S Index To Spatial T Fulltext Voice |
|  | tanggal | date    |                                         |  | No None |                                               |               | Change ● Drop Primary <b>U</b> Unique Findex <b>For Spatial T</b> Fulltext VMore |
|  |         |         | pelanggan varchar(30) latin1_swedish_ci |  | No None |                                               |               | Change ● Drop Primary Unique A Index S Spatial T Fulltext VMore                  |
|  | total   | int(11) |                                         |  | No None |                                               |               | Of Change ● Drop ● Primary ■ Unique ● Index For Spatial T Fulltext Whore         |

**Gambar 5.20 Implementasi Tabel Penjualan**

### 21. Implementasi Tabel Penjualan Rincian

Implementasi Tabel Penjualan Rincian adalah halaman yang berisikan informasi tentang tabel penjualan rincian yang ada di dalam database. Berikut adalah tampilan dari tabel penjualan rincian

|  | <b>Table structure</b> |         | $\mathbb{Q}^{\mathbb{Q}}$ Relation view |  |         |                                                       |                                                                                                |  |
|--|------------------------|---------|-----------------------------------------|--|---------|-------------------------------------------------------|------------------------------------------------------------------------------------------------|--|
|  | # Name                 |         |                                         |  |         | Type Collation Attributes Null Default Comments Extra | <b>Action</b>                                                                                  |  |
|  | id P                   | int(11) |                                         |  | No None |                                                       |                                                                                                |  |
|  | penjualan_id int(11)   |         |                                         |  | No None |                                                       | Change in Drop Derimary in Unique Changes Spatial T Fulltext Distinct values where             |  |
|  | barang_id              | int(11) |                                         |  | No None |                                                       | Change O Drop Primary Unique Findex Espatial T Fulltext Distinct values Whore                  |  |
|  | harga                  | int(11) |                                         |  | No None |                                                       | Change in Drop Derimary in Unique Changes Spatial T Fulltext Distinct values where             |  |
|  | jumlah                 | int(11) |                                         |  | No None |                                                       | Change in Drop Derimary in Unique El Index For Spatial For Fulltext For Distinct values Velore |  |

**Gambar 5.21 Implementasi Tabel Penjualan Rincian**

#### 22. Implementasi Tabel *Supplier*

Implementasi Tabel *Supplier* adalah halaman yang berisikan informasi tentang tabel *supplier* yang ada di dalam database. Berikut adalah tampilan dari tabel *supplier*

|  | <b>M</b> Table structure |             | $\mathbb{Q}^{\mathbb{R}}$ Relation view |     |         |                                        |               |                                                                             |  |
|--|--------------------------|-------------|-----------------------------------------|-----|---------|----------------------------------------|---------------|-----------------------------------------------------------------------------|--|
|  | # Name                   | <b>Type</b> | <b>Collation</b>                        |     |         | Attributes Null Default Comments Extra | <b>Action</b> |                                                                             |  |
|  | id A                     | int(11)     |                                         | No. | None    |                                        |               | AUTO_INCREMENT Change On Drop Primary Unique Change Spatial TFulltext Vener |  |
|  | nama                     |             | varchar(30) latin1 swedish ci           |     | No None |                                        |               | Of Change index For Spatial Trial Fulltext $\blacktriangleright$ More       |  |
|  |                          |             | 3 telepon varchar(30) latin1 swedish ci | No. | None    |                                        |               | Change ● Drop Primary <b>U</b> Unique A Index Spatial T Fulltext VMore      |  |
|  |                          |             | alamat varchar(100) latin1 swedish ci   |     | No None |                                        |               | Change ● Drop ● Primary ■ Unique ■ Index To Spatial T Fulltext Wore         |  |

**Gambar 5.22 Implementasi Tabel** *Supplier*

### 23. Implementasi Tabel Kategori Barang

Implementasi Tabel Kategori Barang adalah halaman yang berisikan informasi tentang tabel kategori barang yang ada di dalam database. Berikut adalah tampilan dari tabel kategori barang

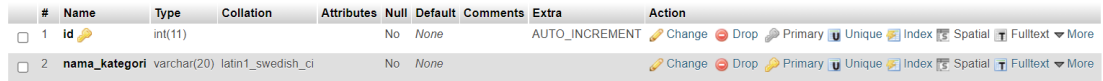

**Gambar 5.23 Implementasi Tabel Kategori Barang**

### **5.2 PENGUJIAN**

Pada tahap ini, penulis melakukan pengujian terhadap sistem, Pengujian sistem dapat dijelaskan berikut ini.

| No.          | <b>Deskripsi</b>              | <b>Prosedur</b>                                                            | <b>Masukan</b>                                                         | Keluaran                                                      | Hasil yang                                            | Kesimpulan |
|--------------|-------------------------------|----------------------------------------------------------------------------|------------------------------------------------------------------------|---------------------------------------------------------------|-------------------------------------------------------|------------|
|              |                               | Pengujian                                                                  |                                                                        | yang                                                          | didapat                                               |            |
| $\mathbf{1}$ | Pengujian pada<br>login       | - Buka<br>halaman<br>login                                                 | Isi kode<br>$user name =$<br>"admin"<br>dan<br>$password =$<br>"admin" | <b>Diharapkan</b><br>Menuju ke<br>halaman<br>home             | Menuju ke<br>halaman home                             | Handal     |
| 2            | Pengujian pada<br>login       | - Buka<br>halaman<br>login                                                 | Isi<br>username $=$<br>"tes" dan<br>$password =$<br>" $tes"$           | Message:"ko<br>de karyawan<br>atau<br>password<br>anda salah" | Message:"user<br>name atau<br>password anda<br>salah" | Handal     |
| 3            | Pengujian pada<br>tambah user | - Buka<br>halaman<br>login<br>- Login<br>owner<br>- Klik<br>tambah<br>user | Isi<br>- Username<br>- Password<br>- Jabatan                           | Message<br>"anda<br>berhasil<br>tambah <i>user</i>            | Message "anda<br>berhasil tambah<br>user"             | Handal     |

**Tabel 5.2 Pengujian**

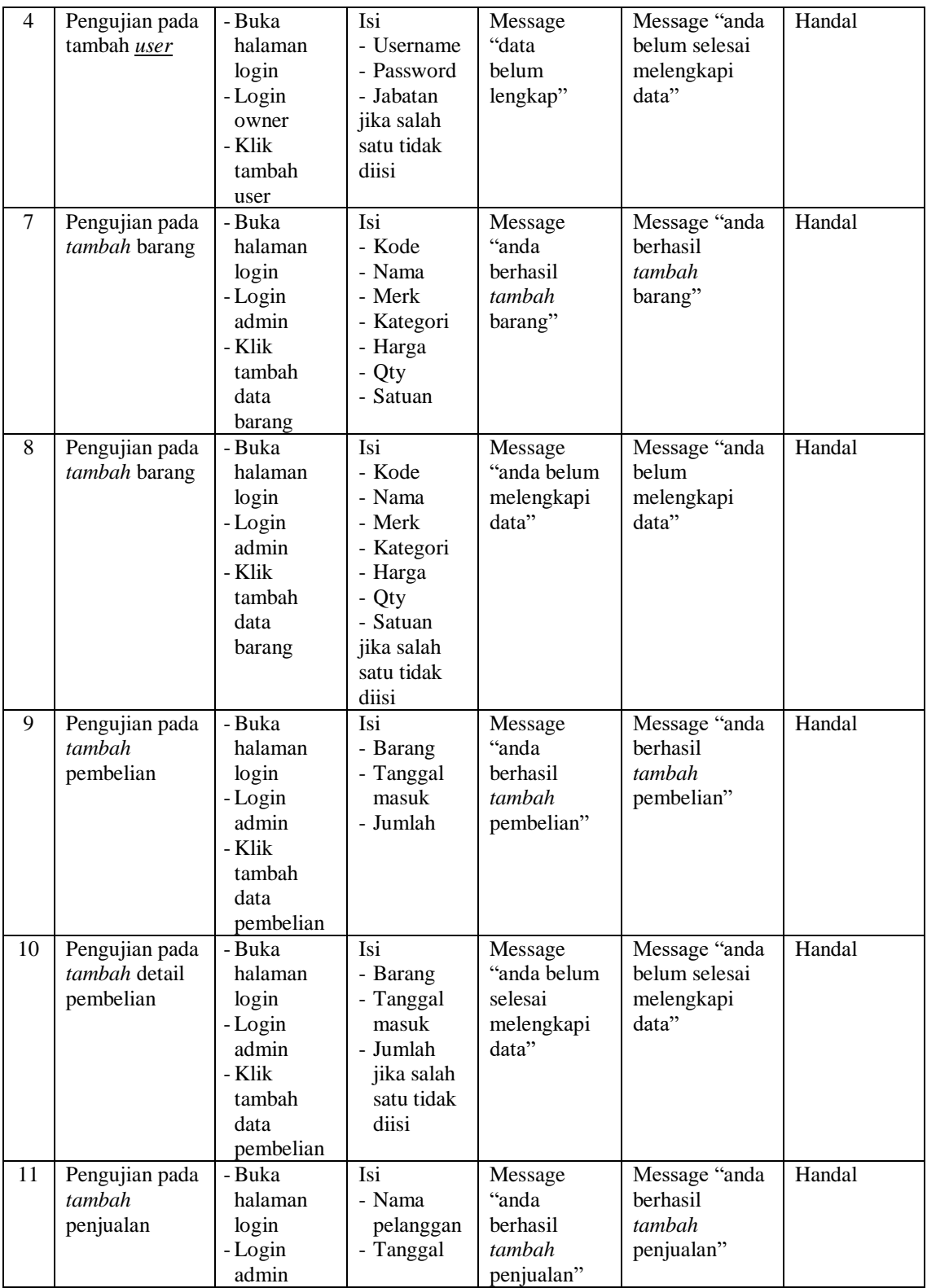

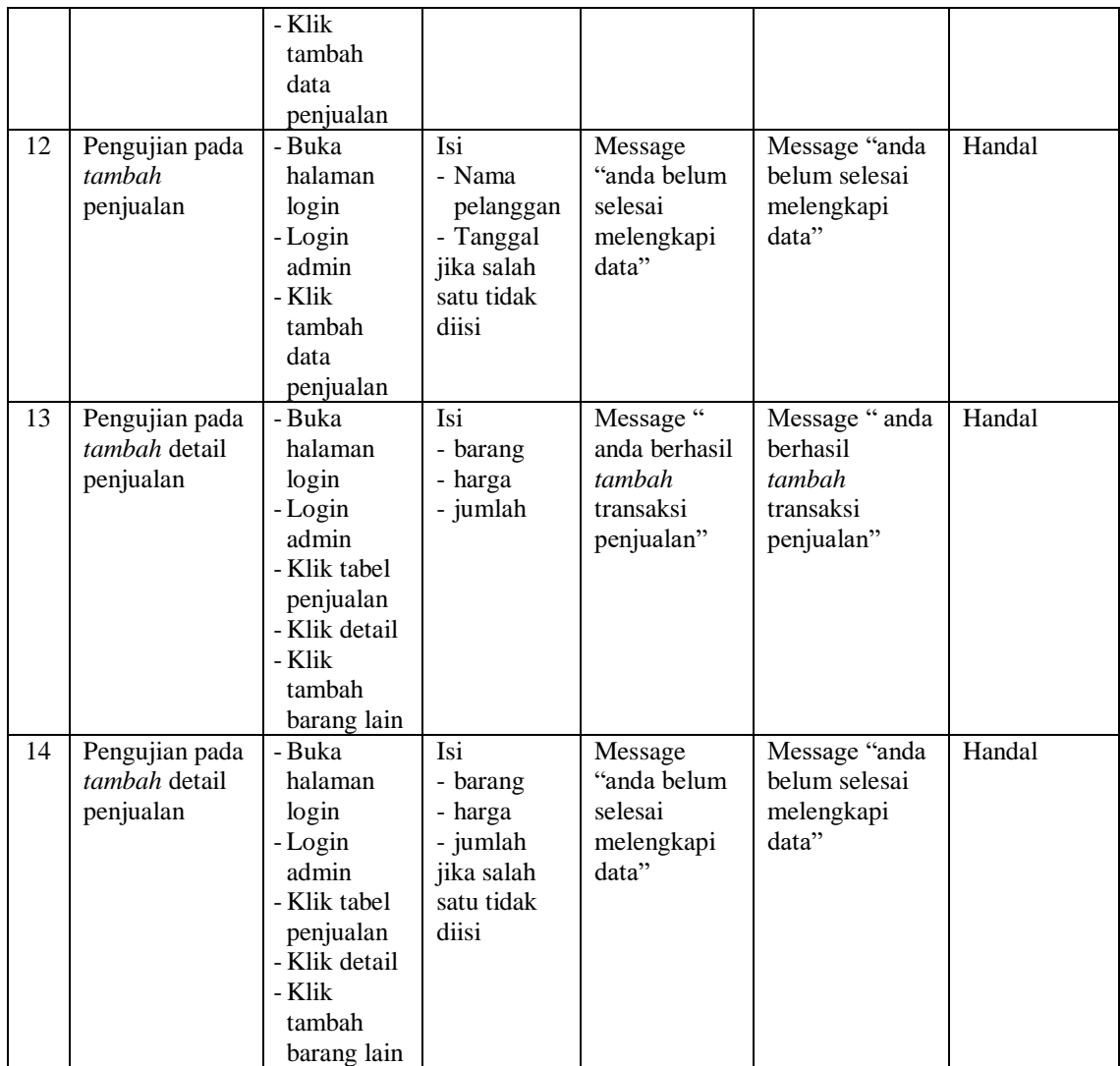

# **5.3 ANALISIS HASIL YANG DICAPAI OLEH SISTEM**

Setelah melakukan implementasi pada sistem yang dibangun dan berbagai prosedur pengujian pada setiap modul yang ada pada sistem, kesimpulan yang didapat yaitu bahwa hasil yang diperoleh telah sesuai dengan yang diharapkan.

Pada sistem lama adapun kendala yang dihadapi yaitu proses pengolahan data penjualan yang masih menggunakan cara manual, terjadinya penumpukan berkas yang mengakibatkan sulit mencari data yang diinginkan dan pelaporan hasil penjualan yang kurang efisien dan efektif.

Dengan adanya sistem yang baru, adapun hasil yang dirasakan dapat berguna bagi S&S Petshop, diantaranya yaitu:

- 1. Dengan sistem yang baru dapat mempermudah proses pengolahan data penjualan secara sistematis.
- 2. Dapat menghasilkan laporan-laporan yang *valid* dan dapat tercetak langsung ketika pemilik membutuhkannya.
- 3. Dengan sistem baru yang sudah terkomputerisasi dapat memperkecil kesalahan-kesalahan yang terjadi pada sistem lama.